## **Oracle® Enterprise Manager Ops Center**

Glossary of Icons 12c Release 3 (12.3.2.0.0) E60734-02 June 2016

Oracle Enterprise Manager Ops Center has a variety of icons to represent an asset, the current state of an asset, and actions. Hover your mouse over an icon to display a tool tip that provides a brief description of the icon. In some cases, a badge icon appears in the corner of asset icon to show the asset's status.

When an icon is grayed out, it means that the feature is not functional for the current scenario or you have not been assigned the role to perform the action.

These are the categories of icons:

- Connectivity Icons
- Message Center Icons
- Monitoring Icons
- Incident Icons
- Hardware Icons
- Operating System Icons
- Boot Environment Icons
- Kernel Icons
- Oracle VM Server Icons
- Badges
- Job Icons
- Library Icons
- Network Icons
- Administration Icons
- Group Icons
- Process Icons
- Oracle SuperCluster Logical Domains Icons

#### ORACLE

#### **Connectivity Icons**

Connectivity icons display the session mode and connectivity. To determine if you run in Connected Mode and have access to My Oracle Support Services, check the icon in the upper right corner of the UI. If an icon is not colored, you are not in connected mode.

#### **Session Connectivity Icons**

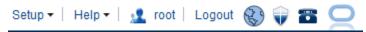

The icons indicate:

- Whether or not Oracle Enterprise Manager Ops Center is connected to the Internet.
- Whether or not Oracle Enterprise Manager Ops Center is connected to the Oracle Knowledge Base.
- Whether or not Oracle Enterprise Manager Ops Center is connected to My Oracle Support Services.

#### **Internet Connected**

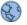

**Internet Disconnected** 

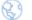

**Knowledge Base Connected** 

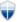

Knowledge Base Disconnected

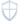

My Oracle Support Services Connected

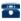

My Oracle Support Services Disconnected

787

#### Message Center Icons

You can create, view, and manage service requests from the Oracle Enterprise Manager Ops Center user interface.

#### **Open Service Requests**

T

Service Request Opened By Others

8

**My Service Requests** 

7

Notifications

 $\times$ 

**Delete All Notifications** 

e,

**My Incidents** 

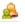

**Unassigned Incidents** 

â

#### **Monitoring Icons**

Monitoring rules and policies define the monitoring parameters. Monitoring rules define the alerting conditions. Rules are associated with, and determined by, the type of managed resource. Monitoring rules state the values and boundaries for an asset's activity. A monitoring policy defines alert configurations to be performed on one or more managed resources. It contains the information needed to monitor a managed asset with user-defined alert configurations, including defined thresholds and alert monitors.

These are the icons that are associated with monitoring rules and policies.

#### Add Alert Monitoring Rule

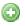

**Deselect All Rules** 

Select All Rules

۵¥)

**Edit Alert Monitoring Rule** 

J

Disable Alert Monitoring Rule

**Delete Alert Monitoring Rule** 

## ×

Navigate to Monitoring Policy

Applying a Monitoring Policy

Extract a Monitoring Policy

Create a New Monitoring Policy

Copy Monitoring Policy

Delete Monitoring Policy

**1** 

Set as Default Policy

2

View Associated Assets

## Incident Icons

Incident icons are icons that reflect the current state of the incidents.

**View Alerts** 

2

**View Annotations** 

25

View Possible Impacts and Causes

**99** 

**View Comments** 

C

**View Suggested Actions** 

S

**Add Annotations** 

Ē

Assign Incidents

2

Acknowledge Incident

٨

Take Action on Incidents

Mark Incident as Repaired

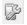

**Close Incident** 

## ×

#### Hardware Icons

Hardware icons represent the various types of hardware used to manage the datacenter.

Server Icon

<u>f</u>

Blade Icon

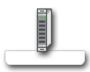

## Chassis Icon

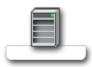

# CPU Icon

Disk Controller Icon

Disk Expander

Ethernet Port Icon

Fan Icon

## 0

Fan Tray Icon

Generic Hardware Icon

Hard Disk Icon

I/O Board Icon

I/O Module Icon

\_\_\_\_\_

Memory Icon

## 

Memory Board Icon

PCI Icon

Power Control Setting Icon

Power Supply Setting Icon

System Icon

Utilization CPU

Utilization File System

Utilization

Utilization IO

Utilization Memory

Utilization Network

Utilization Swap Icon

Utilization System Load Icon

#### **XSCF** lcon

sie:

## **Operating System Icons**

Operating system are icons that depict the type of operating system and the actions that are associated with the operating system.

### Linux Operating System Icon

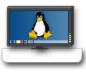

**Oracle Solaris Icon** 

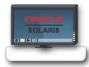

## **Oracle Solaris Cluster Icon**

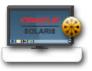

## **Microsoft Windows Icon**

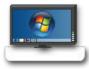

New Update OS Job

₽

Deploy/Update Software

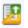

Reboot

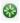

**Attach Network** 

賶

#### Place in Maintenance

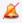

**Update Operating System** 

....

## **Boot Environment Icons**

A boot environment is an instance of a bootable Oracle Solaris image plus additional software packages that are installed onto the image, and the set of all file systems and devices (disk slices and mount points) that are required to operate an Oracle Solaris OS instance.

These icons that are associated with Boot Environment.

#### **Create New Boot Environment**

٥g

Activate Boot Environment and Reboot

₽<mark>0</mark>5

**Active Boot Environment** 

Active Boot Environment Upon Reboot

•

**Delete New Boot Environment** 

×

Synchronize Boot Environment

#### **Kernel Icons**

The kernel is a program that constitutes the central core of a computer operating system. It has complete control over everything that occurs in the system.

**Tree Node Icon** 

8

**Oracle VM Server Icons** 

These are icons that are related to the functions for Oracle VM Server.

Oracle VM for x86

x86

Oracle VM for SPARC

57465 IIII

**LDOM Server Pool** 

0.

Oracle VM for SPARC Server Pool

**Global Zone** 

0

Non-Global Zone

## 

#### Badges

Badges are special types of icons that appear in the corner of asset icons to show the status of the assets.

**Critical Badge** 

0

Warning Badge

â

Info Badge

O

Configure Badge

-

Shutdown Badge

0

Update Badge

¢

#### Lock Badge

ð

#### **Unreachable Badge**

2

#### **Installation Badge**

÷

## Job Icons

Every action creates a job. Many jobs can run at the same time and some jobs take longer than others to complete. To follow the progress of a particular job, you can display the job details.

#### All Jobs

⇒≣

**Jobs In Progress** 

-----

Jobs Waiting For User Input

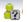

**Jobs Stopped** 

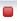

**Jobs Scheduled** 

**Jobs Partially Successful** 

## Â

Jobs Suspended

## 0

**Jobs Failed** 

#### 0

Jobs Successful

View Job Details

Ē

**Re-run Selected Jobs** 

0

**Display Selected Target Details** 

Ð

**Debug Jobs Using OCDoctor** 

€

**Mode Actual** 

**⇒**∎

Delete Selected Jobs

Library Icons

Libraries store and manage cached data, images, packages, and metadata. A software library stores images for provisioning operations. A Storage Library is a file system on the virtual host's server or it can be accessed through an NFS server or SAN network. Guest configurations for its operating system, data, CPU, memory, and network as metadata are stored in the storage library associated with the virtual host.

New Local Software Library

**B** 

**New NAS Software Library** 

R

**New SAN Storage Library** 

Set Enterprise Controller Storage Library

Р.

Move Metadata

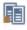

Add Storage

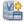

**Enable Sharing** 

ľ

#### **Network Icons**

Oracle Enterprise Manager Ops Center manages networks for its virtual hosts. Guests in the network communicate with each other or with the Internet through these virtual hosts. Use networks to:

- Manage individual hosts
- Connect hosts to the Proxy Controller
- Allow guests to communicate with each other or with the Internet
- Connect remote JMX with the public API

These are the icons that are associated with Network.

#### **Create Network Domain**

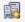

**Delete Network Domain** 

**1** 

**Connect Guests** 

E

**Create Public Network** 

F

**Define Network** 

<u></u>₽

**Edit Attributes** 

5

## **Administration Icons**

Oracle Enterprise Manager Ops Center provides you with a variety of tools for understanding and managing your datacenter. The Administration icons are associated with actions that you use to configure and manage Oracle Enterprise Manager Ops Center.

The following icons are associated with Administration.

#### **Register Enterprise Controller**

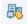

**Ops Center Downloads** 

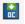

Set Enterprise Controller Storage Library

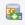

**Setup Connection Mode** 

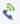

**Edit Authentications** 

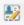

**Proxy Deployment Wizard** 

5

**Configure Local Agent** 

♦

Self Diagnosis

€

**Unconfigure Enterprise Controller** 

Change HTTP Proxy 굘 Edit Energy Cost

sj

Add User

8

DHCP Config

DHCP

Subnets

에(P

**External DHCP Server** 

DHCP

Navigate to Selected Oracle VM Manager

5

**Discover Oracle VM Managers** 

Q

**Discover Oracle VM Server** 

20

**Discover File Server** 

9

Discover iSCSI Storage

#### **Group Icons**

Group icons are icons that are associated with administrative structures that organize assets so that you can locate an asset quickly or perform operations on all assets of the same type.

#### **Create Group**

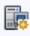

Add Assets to Groups

6

Remove Asset From Group

Move Assets to Group

Add Attribute Icon

Add Rule Icon

Delete Attribute Icon

Delete Rule Icon

**Process lcons** These are icons associated to the processes of Oracle Enterprise Manager Ops Center.

CPU Tree Node Icon

Memory Tree Node Icon

Tree Node Icon

#### **Oracle SuperCluster Logical Domains Icons**

Icons for Oracle SuperCluster logical domains.

The following icons are related to Oracle SuperCluster logical domains.

#### SuperCluster Dedicated Domains

٢

SuperCluster I/O Domains

(IIO)

## SuperCluster Root Domains

٢

Oracle® Enterprise Manager Ops Center Glossary of Icons, 12c Release 3 (12.3.2.0.0) E60734-02

Copyright © 2007, 2016, Oracle and/or its affiliates. All rights reserved.

This software and related documentation are provided under a license agreement containing restrictions on use and disclosure and are protected by intellectual property laws. Except as expressly permitted in your license agreement or allowed by law, you may not use, copy, reproduce, translate, broadcast, modify, license, transmit, distribute, exhibit, perform, publish, or display any part, in any form, or by any means. Reverse engineering, disassembly, or decompilation of this software, unless required by law for interoperability, is prohibited.

The information contained herein is subject to change without notice and is not warranted to be error-free. If you find any errors, please report them to us in writing.

If this is software or related documentation that is delivered to the U.S. Government or anyone licensing it on behalf of the U.S. Government, then the following notice is applicable:

U.S. GOVERNMENT END USERS: Oracle programs, including any operating system, integrated software, any programs installed on the hardware, and/or documentation, delivered to U.S. Government end users are "commercial computer software" pursuant to the applicable Federal Acquisition Regulation and agency-specific supplemental regulations. As such, use, duplication, disclosure, modification, and adaptation of the programs, including any operating system, integrated software, any programs installed on the hardware, and/or documentation, shall be subject to license terms and license restrictions applicable to the programs. No other rights are granted to the U.S. Government.

This software or hardware is developed for general use in a variety of information management applications. It is not developed or intended for use in any inherently dangerous applications, including applications that may create a risk of personal injury. If you use this software or hardware in dangerous applications, then you shall be responsible to take all appropriate fail-safe, backup, redundancy, and other measures to ensure its safe use. Oracle Corporation and its affiliates disclaim any liability for any damages caused by use of this software or hardware in dangerous applications.

Oracle and Java are registered trademarks of Oracle and/or its affiliates. Other names may be trademarks of their respective owners.

Intel and Intel Xeon are trademarks or registered trademarks of Intel Corporation. All SPARC trademarks are used under license and are trademarks or registered trademarks of SPARC International, Inc. AMD, Opteron, the AMD logo, and the AMD Opteron logo are trademarks or registered trademarks of Advanced Micro Devices. UNIX is a registered trademark of The Open Group.

This software or hardware and documentation may provide access to or information about content, products, and services from third parties. Oracle Corporation and its affiliates are not responsible for and expressly disclaim all warranties of any kind with respect to third-party content, products, and services unless otherwise set forth in an applicable agreement between you and Oracle. Oracle Corporation and its affiliates will not be responsible for any loss, costs, or damages incurred due to your access to or use of thirdparty content, products, or services, except as set forth in an applicable agreement between you and Oracle.